# **WINDY BOY 3600TL / 5000TL**

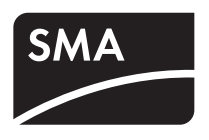

Version: 1.0 Mat.-Nr.: DB-WBTL\_Info

DE

Hinweise zur Installation des Wechselrichters

# **Prüfung des korrekten DC-Anschlusses**

Bei dem Anschluss der Windy Boy Protection Box an den Wechselrichter müssen beide Eingangsbereiche A und B mit DC+ und DC − der Windy Boy Protection Box verbunden sein.

Um prüfen zu können, ob Sie die DC-Seite korrekt angeschlossen haben, muss nach der Inbetriebnahme im Display des Wechselrichters der angezeigte Stromwert beider Eingangsbereiche annähernd übereinstimmen.

Die Umschaltung von einem Eingangsbereich in den anderen erfolgt alle 10 Sekunden im Display (siehe markierte Stelle in der Abbildung).

Wenn Sie nur einen DC-Eingangsbereich anschließen, dann beträgt der maximale DC-Strom des Wechselrichters nur 15 A.

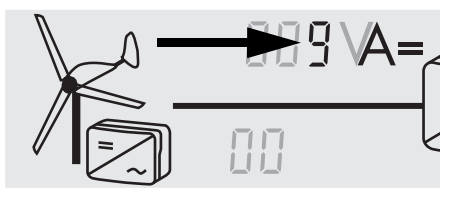

# **Angabe der maximalen Volllaststunden**

Um eine lange Lebenszeit des Wechselrichters sicherzustellen, darf die Volllaststundenzahl (5 kW AC-Leistung bei maximal 40 °C) nicht überschritten werden. Die Volllaststundenzahl beträgt 4380 h/Jahr.

# **Empfehlung: Anpassung der Stoppzeit**

SMA Solar Technology AG empfiehlt den Wert des Parameters "T-Stop" bzw. "Abschaltverzögerung" auf mindestens 720 Sekunden zu stellen. Dadurch bleibt der Wechselrichter auch bei stark schwankendem Wind weiter am Netz und Sie können Ihren Ertrag optimieren.

# **Vermeidung mechanischer Anregung der Kleinwindenergieanlage**

Bei Kleinwindenergieanlagen mit großen Massenträgheitsmomenten, wie z. B. Vertikalachs-Anlagen, kann es in Ausnahmefällen zur mechanischen Anregung der Kleinwindenergieanlage durch den Wechselrichter kommen.

Diese mechanische Anregung der Kleinwindenergieanlage entsteht durch die Einstellung der Reglerparameter des Wechselrichters, die für einen sehr dynamischen Betrieb voreingestellt sind. Wenn dieser Effekt auftritt, wird die Fehlermeldung "DC-Ueberstrom" ausgegeben.

Sollte es zu diesem Effekt im Betrieb kommen, müssen Sie die Dynamik des Wechselrichter-Reglers durch die Änderungen der folgenden Parameter verringern: "KP-Wind-Reg" bzw. "Leistungsregler Einstellungen kp Anteil" und "KI-Wind-Reg" bzw. "Leistungsregler Einstellungen ki Anteil".

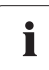

#### **Parameter ändern**

Detaillierte Hinweise zu den Parametern Ihres Wechselrichters und den Einstellungen finden Sie in der Technischen Beschreibung "Messwerte und Parameter" im Downloadbereich unter www.SMA.de.

#### **Einstellungen nach dem Zurücksetzen des Wechselrichters auf Werkseinstellung**

Haben Sie den Wechselrichter auf Werkseinstellung zurück gesetzt, müssen Sie folgende Einstellungen über Sunny Explorer vornehmen:

- 1. Sunny Explorer aufrufen und als Installateur anmelden.
- 2. Den Reiter "Einstellungen" wählen.
- 3. "Gerät" wählen.
- 4. Den Parameter "Betriebszustand" auf "Leistungsvorgabe über Kennlinie" einstellen.
- 5. Den Parameter "Zeitliche Kontrolle der Leistungsbegrenzung" auf "Momentanwerte" einstellen.
- 6. Den Parameter "Abschaltverzögerung" auf "720" einstellen.

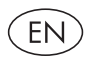

Notes on the Installation of the Inverter

## **Checking the Correct DC Connection**

When connecting the Windy Boy Protection Box to the inverter, the two input zones A and B must be connected with DC+ and DC − of the Windy Boy Protection Box.

To be able to check whether you have connected the DC side correctly, the displayed current value of the two input zones must roughly correspond in the display of the inverter after commissioning.

One input zone switches to the other every 10 seconds in the display (see highlighted part in the illustration).

If you only connect one DC input zone, the maximum DC current of the inverter is only 15 A.

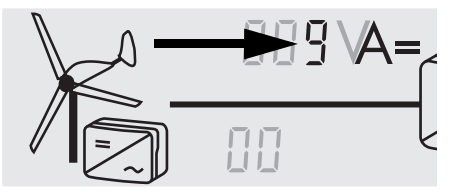

### **Specification of the Maximum Full-load Hours**

To ensure a long service life for the inverter, the number of full-load hours (5 kW AC power at a maximum of 40 °C) may not be exceeded. The number of full-load hours is 4380 h/year.

### **Recommendation: Adjustment of Stop Time**

SMA Solar Technology AG recommends setting the value of the parameter "T-Stop" or "Deactivation delay" to at least 720 seconds. This ensures that the inverter remains on the grid even during highly fluctuating wind conditions and you can optimize your yield.

## **Preventing Mechanical Activation of the Small Wind Turbine System**

For small wind turbine systems with large moments of inertia such as vertical axis systems for example, the small wind turbine system can be mechanically activated by the inverter in exceptional cases.

This mechanical activation of the small wind turbine system is performed by adjusting the inverter's control parameters, which are pre-set for very dynamic operation. When this effect takes place, the error message "DC overcurrent" is issued.

Should this effect occur during operation, you have to reduce the dynamics of the inverter controller by changing the following parameters: "KP-Wind-Reg" or "Power controller settings kp component" and "KI-Wind-Reg" or "Power controller settings ki component".

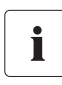

#### **Changing Parameters**

For a detailed description of the parameters for your inverter and the settings see the Technical Description "Measured Values and Parameters" in the download area at www.SMA.de/en.

### **Settings after Resetting the Inverter to Factory Settings**

If you reset the inverter to the factory settings, you have to configure the following settings via Sunny Explorer:

- 1. Call up Sunny Explorer and log in as an installer.
- 2. Select the "Settings" tab.
- 3. Select "Device"
- 4. Set the parameter "Operating condition" to "Power specif. via char. curve".
- 5. Set the parameter "Temporal control of the power limitation" to "Instantaneous value".
- 6. Set the parameter "Deactivation delay" to "720".

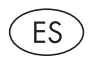

Indicaciones para la instalación del inversor

### **Comprobar que la conexión CC sea correcta**

Al conectar la Windy Boy Protection Box al inversor, ambas áreas de entrada A y B deben ser conectadas con CC+ y CC − de la Windy Boy Protection Box.

Para poder comprobar si ha conectado correctamente el lado de CC, los valores de corriente de ambas áreas de entrada indicados en el display del inversor deben coincidir de forma aproximada tras la puesta en servicio.

La conmutación de un área de entrada a otra tiene lugar cada 10 segundos en el display (véase el dígito marcado en la figura).

Si sólo conecta un área de entrada CC, la corriente CC máxima del inversor sólo será de 15 A.

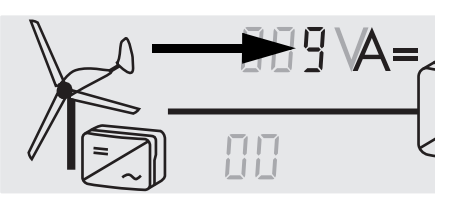

## **Indicación de las horas de plena carga**

Para asegurar una vida útil prolongada del inversor, no se debe rebasar el número de horas de plena carga (5 kW de potencia CA a un máximo de 40 °C). El número de horas de plena carga asciende a 4380 h/año.

## **Recomendación: ajuste del tiempo de parada**

SMA Solar Technology AG recomienda ajustar el valor del parámetro "T-Stop" o "Retardo de desconexión" en 720 segundos como mínimo. Así el inversor permanecerá conectado a la red aunque haya grandes oscilaciones de viento y de esta manera puede optimizar su rendimiento.

# **Evitar la excitación mecánica de la instalación eólica pequeña**

En instalaciones eólicas pequeñas con grandes momentos de inercia, como p. ej. instalaciones con eje vertical, se pueden dar casos excepcionales de excitación mecánica a través del inversor.

Esta excitación mecánica de la instalación eólica pequeña se produce a través del ajuste de los parámetros del regulador del inversor, que están preajustados para un funcionamiento muy dinámico. Cuando se produce este efecto, se emite la alarma de error "Sobrecorriente CC".

Si se llegara a producir este efecto durante el funcionamiento, tendrá que reducir la dinámica del regulador del inversor mediante el cambio de los siguientes parámetros: "KP-Wind-Reg" o "Regulador de potencia, ajustes de la parte kp"; "KI-Wind-Reg" o "Regulador de potencia, ajustes de la parte ki".

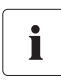

#### **Modificar parámetros**

Encontrará indicaciones detalladas acerca de los parámetros de su inversor y de los ajustes en la descripción técnica "Valores de medición y parámetros" en el área de descargas de www.SMA-Iberica.com.

## **Ajustes tras haber restablecido los ajustes de fábrica del inversor**

Si ha restablecido los ajustes de fábrica del inversor, tendrá que realizar los siguientes ajustes a través del Sunny Explorer:

- 1. Acceda al Sunny Explorer y regístrese como instalador.
- 2. Seleccione la pestaña "Ajustes".
- 3. Seleccione "Equipo".
- 4. Ajuste el parámetro "Estado de funcionamiento" en "Pot. por curva característica".
- 5. Ajuste el parámetro "Control temporal de la limitación de potencia" en "Valor instantáneo".
- 6. Ajuste el parámetro "Retardo de desconexión" en "720".

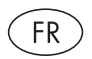

Remarques concernant l'installation de l'onduleur

## **Test du raccordement DC correct**

Lors du raccordement de la Windy Boy Protection Box à l'onduleur, les deux plages d'entrée A et B doivent être connectées aux DC+ et DC − de la Windy Box Protection Box.

Pour pouvoir tester si vous avez correctement connecté le côté DC, l'écran de l'onduleur après la mise en marche doit afficher des valeurs de courant approximativement équivalentes pour les deux plages deux d'entrées.

La commutation d'une plage d'entrée vers l'autre dans l'affichage se fait toutes les 10 secondes (voir l'emplacement marqué dans l'illustration).

Si vous ne connectez qu'une seule plage d'entrée DC, alors le courant DC maximum de l'onduleur reste à seulement 15 A.

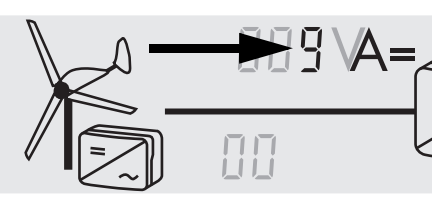

## **Définition des heures maximum de pleine charge**

Afin de garantir une longue durée de vie de l'onduleur, le nombre d'heures de pleine charge (5 kW de puissance AC pour au plus 40 °C) ne doit pas être dépassé. Le nombre d'heures de pleine charge est de 4 380 h/an.

## **Recommandation : Adaptation de l'heure d'arrêt**

SMA Solar Technology AG recommande de régler la valeur « T-arrêt » ou « Retard de déconnexion » sur au moins 720 secondes. Cela permet à l'onduleur de rester sur le réseau également en cas de forts vents et d'optimiser votre rendement.

## **Prévention de la surexploitation mécanique des éoliennes de petite taille**

Pour les petites éoliennes à fort moment d'inertie, comme par exemple les appareils à axe vertical, l'onduleur peut provoquer dans de rares cas une surexploitation des parties mécaniques.

Cette surexploitation mécanique de l'éolienne est causée par un réglage de paramètre du régulateur dans l'onduleur qui était prévu pour une exploitation très dynamique. Si cet effet est observé, le message d'erreur « Courant de surcharge DC » apparaît.

Dans un tel cas, il convient de réduire la dynamique du régulateur par la modification des paramètres suivants : « KP-Wind-Reg » ou « Régulateur de puissance réglage de la composante kp » et « KI-Wind-Reg » ou « Régulateur de puissance réglage de la composante ki ».

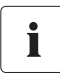

#### **Modification des paramètres**

Vous trouverez des informations détaillées sur les paramètres de votre onduleur et leurs réglages dans la description technique « Valeurs de mesure et paramètres » de la section Téléchargements de www.SMA-France.com.

### **Paramétrage après la réinitialisation de l'onduleur aux valeurs d'usine**

Si vous avez réinitialisé votre onduleur aux valeurs d'usine, vous devez appliquer les étapes suivantes de paramétrage dans Sunny Explorer :

- 1. Lancez Sunny Explorer et entrez en tant qu'installateur.
- 2. Sélectionnez l'onglet « Réglages ».
- 3. Sélectionnez « Appareil ».
- 4. Réglez le paramètre « État de service » sur « Déf. puiss. via courbe caract. ».
- 5. Réglez le paramètre « Contrôle temporel de la limitation de puissance » sur « Valeurs instantanées ».
- 6. Réglez le paramètre « Retard de déconnexion » sur « 720 ».

#### Note per l'installazione dell'inverterIT.

# **Verifica del corretto collegamento CC**

Per il collegamento di Windy Boy Protection Box all'inverter, entrambi i campi d'ingresso A e B devono essere collegati a CC+ e CC − del Windy Boy Protection Box.

Per verificare il corretto collegamento del lato CC, accertarsi che i valori della corrente dei due campi d'ingresso, visualizzati sul display dell'inverter dopo la messa in servizio, siano del tutto o quasi uguali.

La commutazione da un campo d'ingresso ad un altro ha luogo ogni 10 secondi sul display (vedere punto contrassegnato sulla figura).

Se si collega solo un campo d'ingresso CC, la corrente massima CC dell'inverter corrisponderà a soli 15 A.

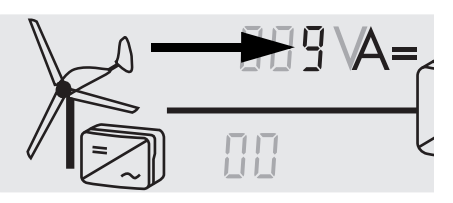

## **Indicazione del numero massimo di ore a pieno carico**

Per garantire la lunga durata dell'inverter, non superare il numero delle ore a pieno carico (5 kW di potenza CA a massimo 40 °C). Il numero di ore a pieno carico equivale a 4380 h/anno.

# **Consiglio: adeguamento del tempo di arresto**

SMA Solar Technology AG consiglia di regolare il valore del parametro "T-Stop" o "Ritardo disinserzione" almeno su 720 secondi. In questo modo, l'inverter resterà collegato alla rete anche in caso di vento estremamente variabile, con conseguente ottimizzazione del rendimento.

## **Prevenzione di eccitazione meccanica dell'impianto eolico di piccole dimensioni**

Gli impianti eolici di piccoli dimensioni, caratterizzati da forti momenti di inerzia di massa, quali per es. gli impianti ad asse verticale, possono essere soggetti, in casi eccezionali, ad eccitazione meccanica per azione dell'inverter.

Tale eccitazione meccanica dell'impianto eolico ha origine dall'impostazione dei parametri del regolatore dell'inverter, predefiniti per un funzionamento molto dinamico. Quando si verifica questo effetto viene emesso il messaggio di errore "Sovracorrente CC".

Se tale effetto si verifica durante il funzionamento, sarà necessario diminuire la dinamica del regolatore dell'inverter, modificando i parametri "KP-Wind-Reg" o "Regolatore di potenza impostazioni parte kp" e "KI-Wind-Reg" o "Regolatore di potenza impostazioni parte ki".

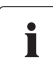

#### **Modifica dei parametri**

Le indicazioni dettagliate sui parametri dell'inverter e le loro impostazioni sono riportate nella Descrizione tecnica "Parametri e valori di misura" nell'area download del sito www.SMA-Italia.com.

#### **Impostazioni dopo il ripristino dell'inverter sull'impostazione di fabbrica**

Se è stata ripristinata l'impostazione di fabbrica, effettuare le seguenti operazioni su Sunny Explorer:

- 1. Richiamare Sunny Explorer e registrarsi come installatore.
- 2. Selezionare la scheda "Configurazioni".
- 3. Selezionare "Apparecchio".
- 4. Impostare il parametro "Stato operativo" su "curva caratteristica".
- 5. Impostare il parametro "Controllo temporale limitazione della potenza" su "Valori momentanei"
- 6. Impostare il parametro "Ritardo disinserzione" su "720".

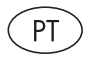

Indicações relativas à instalação do inversor

# **Verificação da ligação de CC correcta**

Na ligação da Windy Boy Protection Box ao inversor, ambas as áreas de entrada A e B têm de estar ligadas à CC+ e CC − da Windy Boy Protection Box.

A ligação ao lado CC foi efectuada correctamente quando, após a colocação em funcionamento, o valor de corrente indicado das duas áreas de entrada coincidir aproximadamente no visor do inversor.

A passagem de uma área de entrada para a outra efectua-se de 10 em 10 segundos no visor (consultar o local marcado na figura).

Se ligar apenas uma área de entrada CC, então a corrente CC máxima do inversor será apenas 15 A.

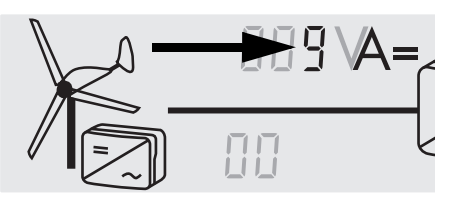

### **Indicação do máximo de horas em carga plena**

Para garantir a maior vida útil possível do inversor, o número de horas em carga plena (5 kW de potência CA a um máximo de 40 °C) não deve ser excedido.

O número de horas em carga plena é de 4380 h/ano.

### **Recomendação: adaptação do cronómetro**

A SMA Solar Technology AG recomenda o ajuste do valor do parâmetro "T-Stop" ou "Retardamento de desconexão" para um mínimo de 720 segundos. Dessa forma, o inversor permanece em rede mesmo com vento muito instável, optimizando o seu rendimento.

## **Evitar a excitação mecânica do pequeno sistema de energia eólica**

No caso de pequenos sistemas de energia eólica com grandes momentos de inércia, como p. ex. sistemas de eixo vertical, pode acontecer em casos raros a excitação mecânica do sistema de energia eólica pelo inversor.

Esta excitação mecânica do pequeno sistema de energia eólica ocorre devido ao ajuste dos parâmetros do regulador do inversor, que estão predefinidos para um funcionamento muito dinâmico. Se este efeito ocorrer, surge a mensagem de erro "Sobrecorrente CC".

Se este efeito ocorrer durante o funcionamento, tem de reduzir a dinâmica do regulador do inversor alterando os seguintes parâmetros: "KP-Wind-Reg" ou "Regulador da potência ajustes parte kp" e "KI‑Wind-Reg" ou "Regulador da potência ajustes parte ki".

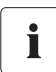

#### **Alterar os parâmetros**

Poderá encontrar informações detalhadas sobre os parâmetros do seu inversor e as configurações na Descrição Técnica (Technical Description) "Valores de medição e parâmetros" na área de descargas em www.SMA.de/en.

### **Configurações após a reposição do inversor na configuração de fábrica**

Se tiver reposto o inversor na configuração de fábrica, terá de efectuar as seguintes configurações no Sunny Explorer:

- 1. Aceda ao Sunny Explorer e inicie sessão como Instalador.
- 2. Seleccione o separador "Configurações".
- 3. Seleccione "Aparelho".
- 4. Ajuste o parâmetro "Estado operacional" para "Indic. potência curva caract.".
- 5. Ajuste o parâmetro "Controlo temporal da limitação da potência" para "Valor momentâneo".
- 6. Ajuste o parâmetro "Atraso de desconexão" para "720".